# كيفية نقل تطبيق pushTAN عند تغيير الهاتف

## هل صار معك هاتف ذكي جديد؟

نرجو منك القيام بالتعديالت التالية حتى تتمكن من االستمرار في استخدام تطبيق pushTAN على هاتفك الذكي الجديد؛ نظرً ا لأن التطبيق يعمل على أجهز ة بعينها.

## pushTAN einrichten Was möchten Sie machen? **BB**<br>**Registrierungsbrief erhalten?** Registrierungsdaten anfordern?

Legen Sie ein pushTAN-Passwort fest

**PUShTAN-Passwort** 

#### الخطوة :1

قم بتنزيل تطبيق App-pushTAN-Sparkassen على الهاتف الجديد، ثم افتحه. قم بعد ذلك بضبط إعدادات التطبيق من خلال الضغط على "Jetzt einrichten" (إعداد الآن). ثم اضغط بعد ذلك على "Weiter" (استمرار).

اختر "Registrierungsdaten anfordern" (طلب بيانات التسجيل).

سيُطرح عليك مباشرةً السؤال التالي: "Dürfen wir Ihnen Mitteilungen schicken?" (هل تسمح لنا بإرسال إخطارات إليك؟)، نرجو منك اختيار "Mitteilungen erlauben" (السماح بالإخطارات)، حتى نتمكن في المطلق من إرسال إشعار "TANs per Push" إليك.

حدد كلمة سر خاصة بتطبيق pushTAN( تتكون على األقل من 8 خانات، وتتألف من أرقام، وحروف، ورموز ِّ خاصة(، ثم كرر اإلدخال. اضغط على "bestätigen Passwort َ( " تأكيد كلمة السر(. بعد ذلك، يمكنك -إذا أردت- تفعيل خدمة ID Face أو ID Touch للتطبيق. نصيحة: عند الضغط على صورة العين، ستتمكن من رؤية كلمة السر المدخلة بخط واضح.

### الخطوة :2

اختر فرع شباركاسه الخاص بك، وذلك بكتابة كلمة "Duisburg( "دويسبورج( في شريط البحث. اختر "Sparkasse Duisburg" (فرع بنك Sparkasse في دويسبورج)، ثم اضغط على "Weiter" )استمرار(.

#### الخطوة ٢:

 $^{\circ}$ 

قم بتأكيد هويتك من خالل بيانات إدارة الحساب البنكي أونالين الخاصة بك: Anmeldename( اسم التسجيل( و PIN-Banking-Online( رقم التعريف الشخصي (PIN) الخاص بإدارة الحساب البنكي أونلاين). وأخيرًا، اضغط على "Identität bestätigen" (تأكيد الهوية).

> بعد ذلك، عليك اإلجابة عن بعض أسئلة األمان: ً – متى تحتفل بعيد ميالدك؟ اختر رجاء يوم، وشهر، وعام الميالد. – ما هو رقم البطاقة البنكية المكتوب على بطاقة حسابك لدى بنك Sparkasse( بطاقة الخصم المباشر(؟ ِ أدخل رقم البطاقة البنكية، ثم اضغط على "Weiter( "استمرار(.

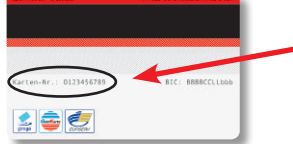

#### الخطوة ٤:

(إذا كان لديك <u>رقم هاتف جديد</u>، فنرجو منك التوجه إلى المستشار الخاص بك)<sub>.</sub>

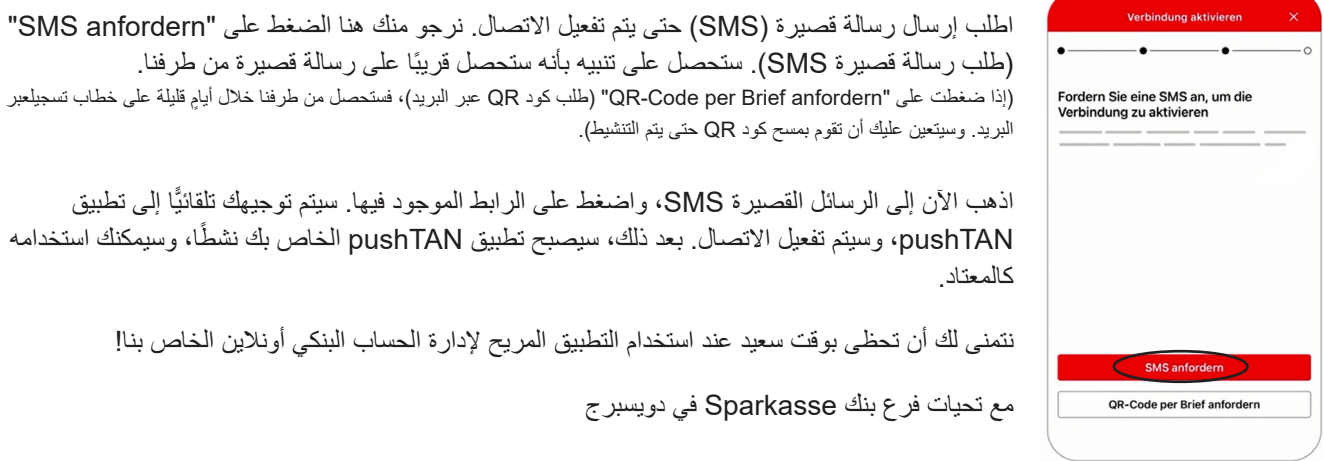

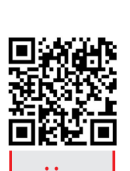

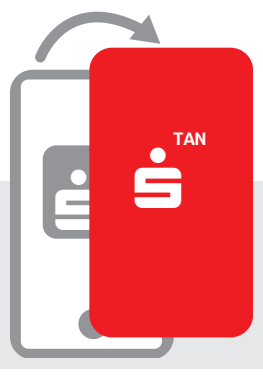